Hebelschule Gemeinschaftsschule Schwarzwaldstr. 9 79418 Schliengen Deutschland

## **DieSchulApp Registrierung**

Hiermit registriere ich mich als Nutzer für den Dienst "DieSchulApp" und beantrage die Freischaltung meines Benutzerkontos durch die Schulverwaltung. **Bitte leserlich in Blockschrift ausfüllen.**

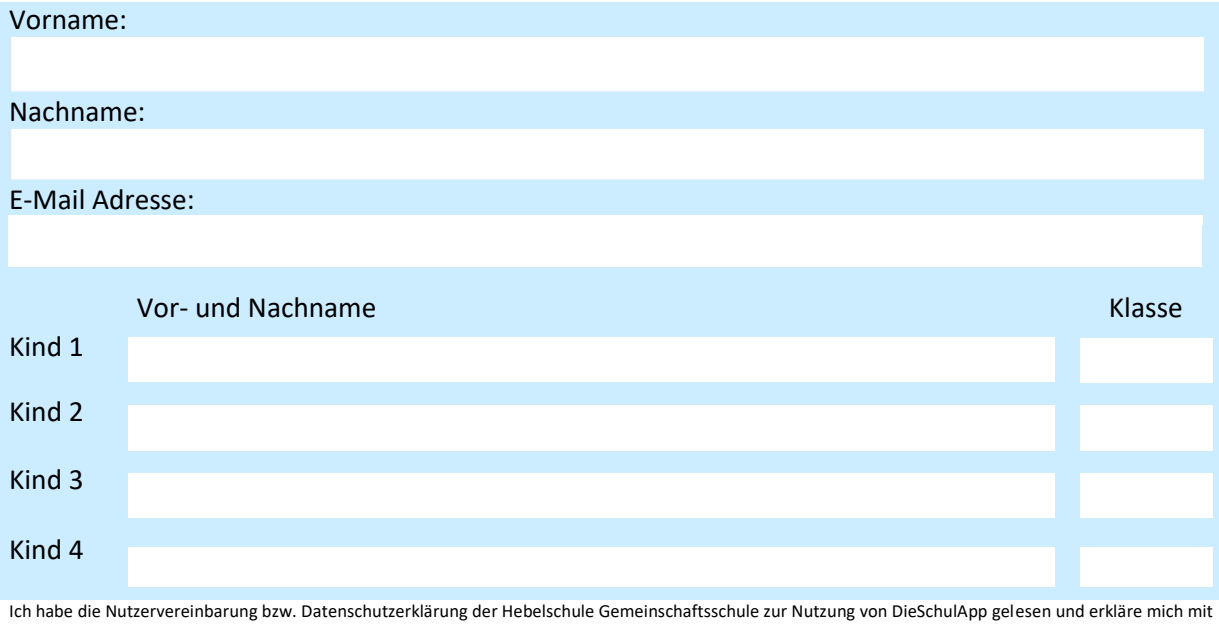

den darin enthaltenen Nutzungsbedingungen einverstanden. Mir ist bekannt, dass DieSchulApp grundsätzlich den Empfang einer so genannten "Push-Nachricht" ermöglicht. Dieser Dienst kann jederzeit und von jedem Nutzer individuell aktiviert bzw. deaktiviert werden und ist zum Abrufen neuer Informationen nicht zwingend erforderlich. Mit der optionalen Aktivierung dieses Dienstes erkläre ich mich insbesondere damit einverstanden, dass zur Übermittlung dieser Push-Nachricht Dienste von "Google" bzw. "Apple" genutzt werden und sich diese Server auch außerhalb der rechtlichen Zuständigkeit Deutschlands oder anderer Mitgliedstaaten der Europäischen Union oder anderer Vertragsstaaten des Abkommens über den Europäischen Wirtschaftsraum oder Organe und Einrichtungen der Europäischen Gemeinschaften befinden können. Ich bestätige dass ich den 6-stelligen Code von meinem persönlichen Gerät übertragen, oder das Feld durchgestrichen habe. Mir ist bekannt, dass ich diese Einwilligungserklärung jederzeit ohne nachteilige Folgen bei der Schulleitung widerrufen kann. Ebenso ist mir bekannt, dass der Betreiber sich das Recht vorbehält, Freischaltungen jederzeit und ohne Angabe von Gründen zu verweigern oder zurückzuziehen.

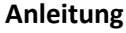

- 1. Laden Sie **DieSchulApp** aus dem Apple AppStore oder Google PlayStore herunter.
- 2. Öffnen Sie die App und befolgen Sie die Anweisungen
- 3. Übertragen Sie den **6 – stelligen Code** in dieses Feld:

4. Unterschreiben Sie das Formular und geben Sie es in der Schule ab.

Alternativ oder zusätzlich zur Smartphone-App, können Sie auch per E-Mail benachrichtigt werden. Sollten Sie weder per App oder E-Mail informiert werden möchten, so vermerken sie "Ausdruck über Schüler".

- ⃝ Smartphone-App (bitte dazu unbedingt die App wie oben beschrieben aktivieren)
- ⃝ E-Mail-Adresse (E-Mail siehe oben)
- ⃝ Ausdruck über den Schüler (nur auswählen wenn nicht über App oder E-Mail gewünscht)